## *PIXMA iP4000R*

# **SERVICE / REFERENCE MANUAL**

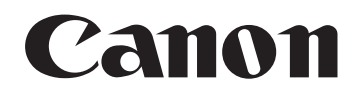

Copyright 2004, Canon U.S.A. This technical publication is the proprietary and confidential information of Canon U.S.A. which shall be retained for reference purposes by Authorized Service Facilities of Canon U.S.A. Its unauthorized use is prohibited.

## **PIXMA iP4000R REFERENCE MANUAL**

This reference manual describes differences from the base model, PIXMA iP4000.

When referring to the PIXMA iP4000 Service Manual, Service Parts Number in it may be different from PIXMA iP4000 model. Please refer to the PIXUS iP4100R/PIXMA iP4000R Parts Catalog (QY8-9068-D0C).

### QY8-13A3-000

#### **II. TABLE OF CONTENTS**

### Page **Part 1: MAINTENANCE**<br>3 1. MAINTENANCE

- 3 1. MAINTENANCE<br>3 1.1 Adjustment.
	- 3 1.1 Adjustment, Periodic Maintenance, Periodic Replacement Parts, and Replacement Consumables by Service Engineer
	-

3 2. LIST OF ERROR DISPLAY / LIST OF TROUBLESHOOTING<br>3 2.2 Service Call Errors (by LED Blinking in Orange and Gree 3 2.2 Service Call Errors (by LED Blinking in Orange and Green Alternately, or Lit in Orange)

- 3 2.4 Troubleshooting by Symptom
- 3 3. REPAIR
- 3 3.1 Notes on Service Part Replacement
- 4 3.2 Special Notes on Repair Servicing<br>5 3.4 Verification Items
	- 5 3.4 Verification Items
		- (1) Network setting information (NIC EEPROM information) Print

#### **Part 3: APPENDIX**

8 1. BLOCK DIAGRAM

#### *Part 1 MAINTENANCE*

#### **1. MAINTENANCE**

#### **1.1 Adjustment, Periodic Maintenance, Periodic Replacement Parts, and Replacement Consumables by Service Engineer**

#### **(1) Adjustment (added to the iP 4000 base model)**

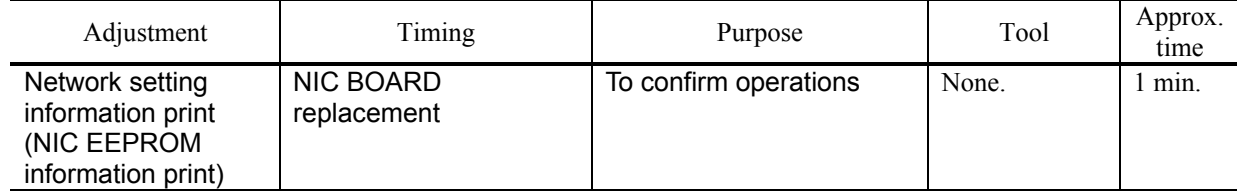

#### **2. LIST OF ERROR DISPLAY / INDICATION**

#### **2.2 Service Call Errors (added to the iP4000 base model)**

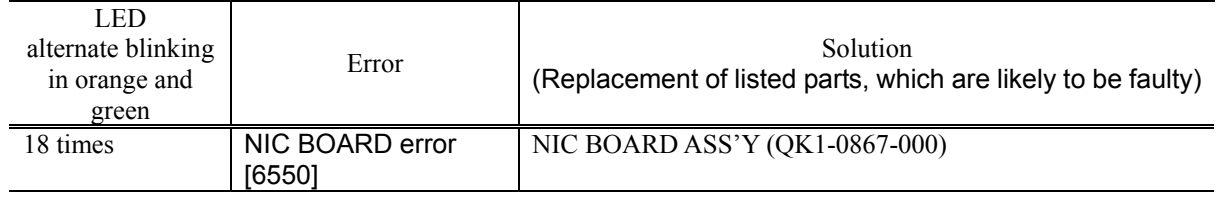

#### **2.4 Troubleshooting by Symptom**

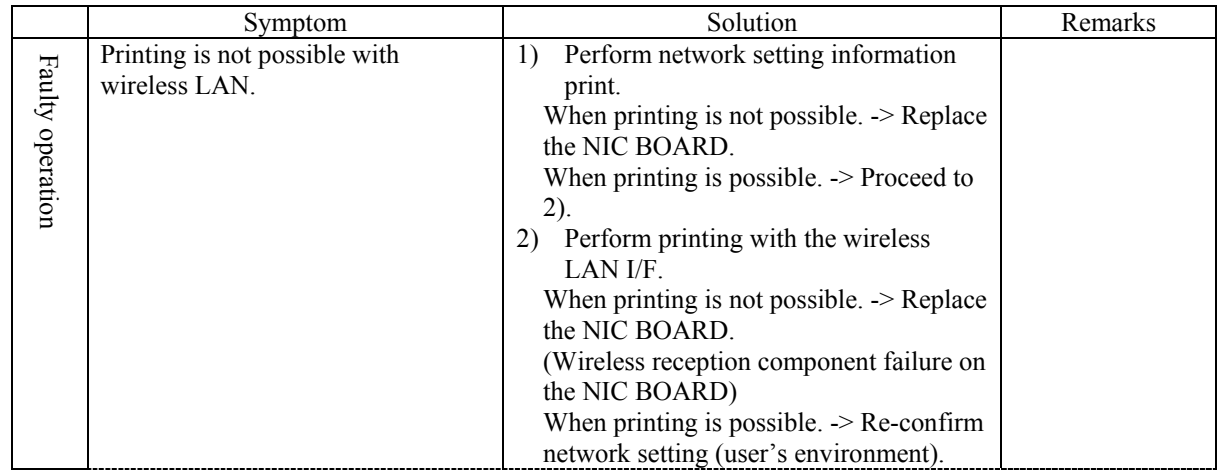

#### **3. REPAIR**

#### **3.1 Notes on Service Part Replacement (and Disassembling/Reassembling)**

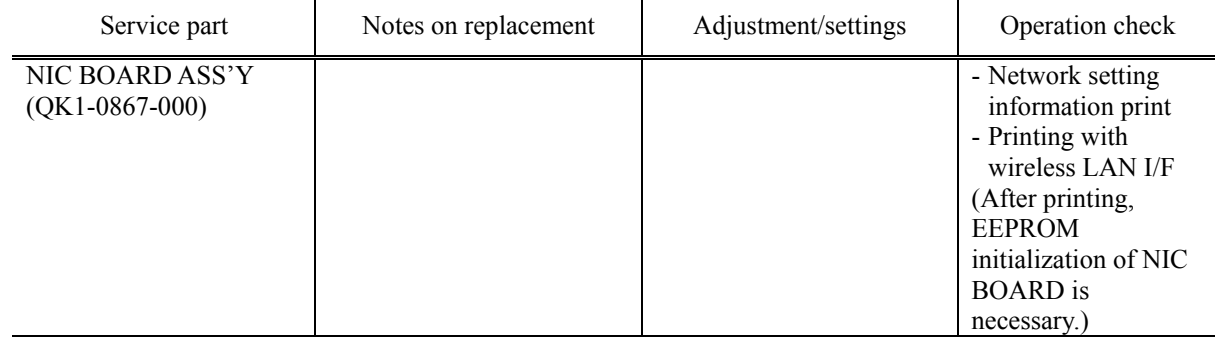

- Note: If the NIC BOARD is replaced, user network setting information stored in the NIC BOARD is lost. Therefore, it is necessary to inform users that network setting should be performed again to enable the printer to be used under the user's environment. <How to re-perform network setting>
	- a. Performing Easy Install
		- Application software, User's Guide, etc, are also re-installed.
	- b. Custom Install
		- The following items are selected as installation.
			- Printer driver
			- Network Setup
			- PIXUS Network Tool

#### **3.2 Special Notes on Repair Servicing**

#### **(5) User mode (added to the iP4100)**

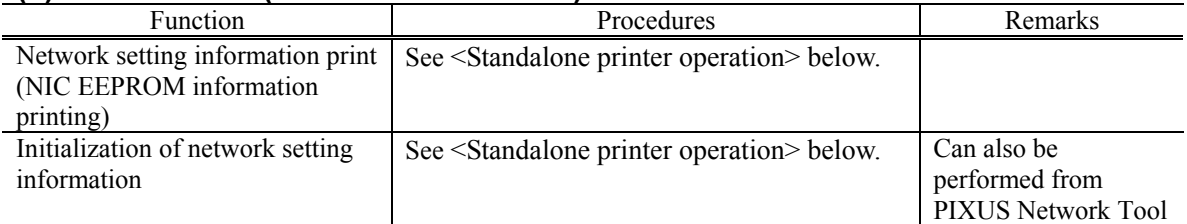

<Standalone printer operation>

- 1) Turn on the printer.
- 2) Press and hold the Resume/Cancel button until the LED blinks the specified number of times listed in the table below, and release it. The operation starts.

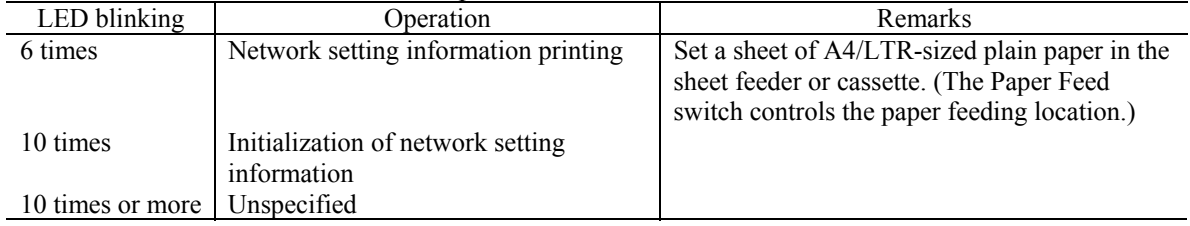

For details on the network setting information printing and items cleared by initialization, see "3.4. Verification Items (1) Network setting information (NIC EEPROM information) print".

#### **3.4 Verification Items**

#### **(1) Network setting information (NIC EEPROM information) print**

#### <EEPROM information sample>

Canon iP\_4000R Network Configuration Page

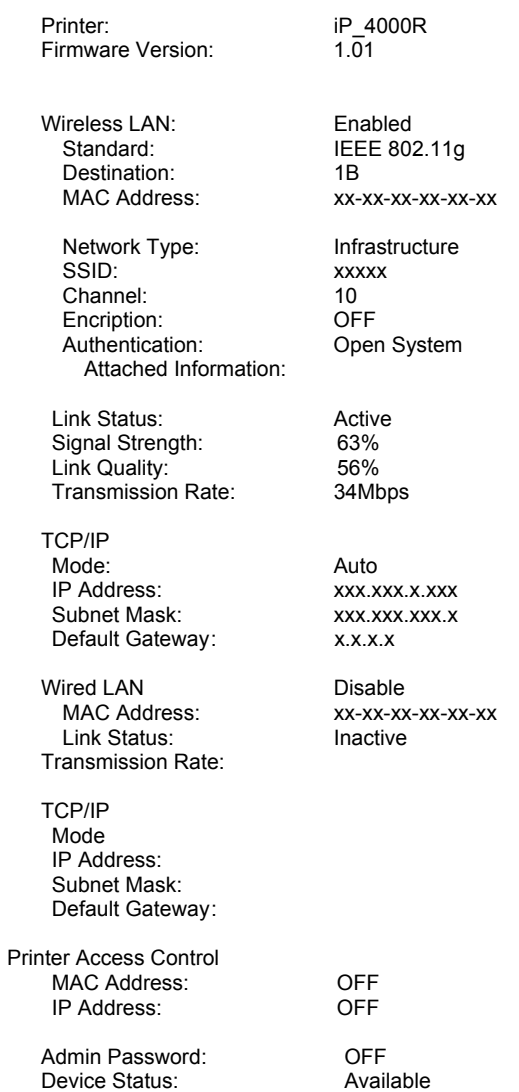

**Experimental Contract Contract Contract Contract Contract Contract Contract Contract Contract Contract Contract** 

#### <EEPROM information contents>

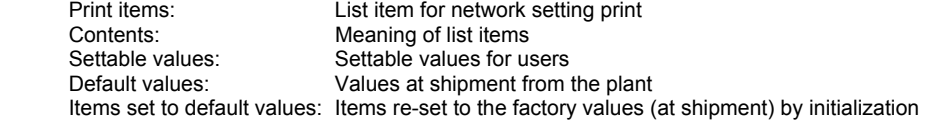

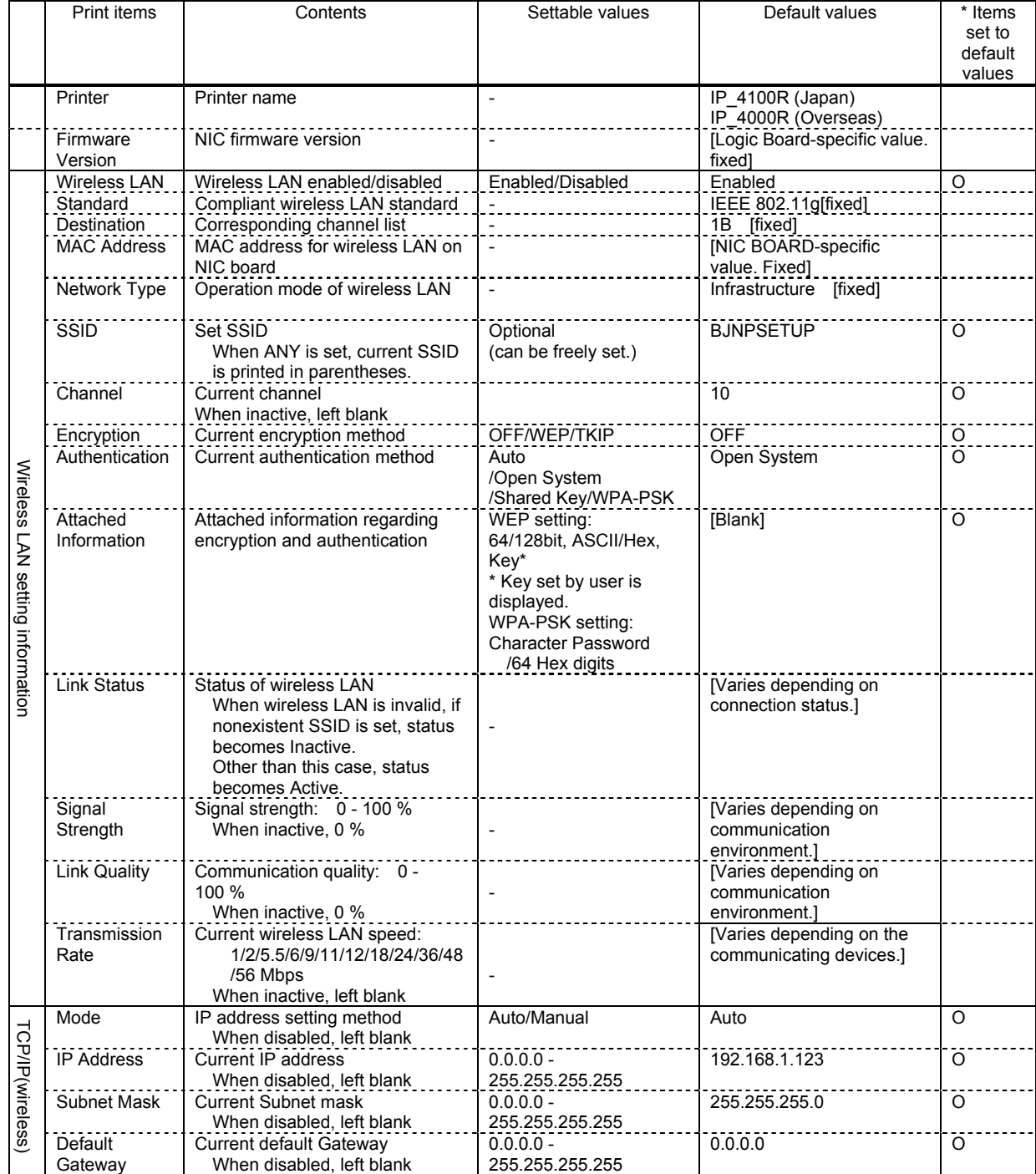

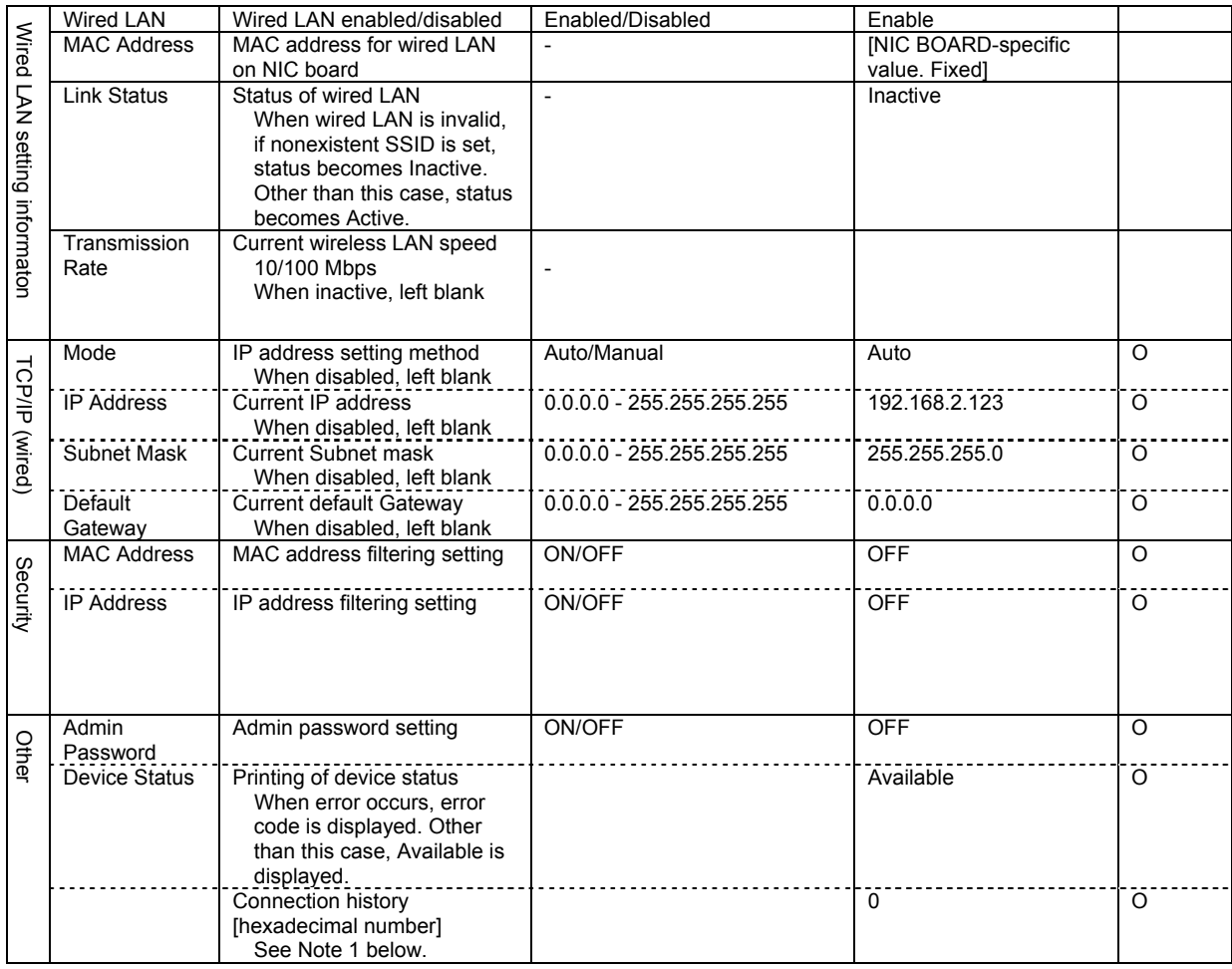

Note 1: How to read the Connection history (in the Other section)

Transform hexadecimal number into binary (4 bit), and apply it to the following.

- Bit3: Network setting history (has: 1, not have: 0)
- Bit2: Network printing history (has: 1, not have: 0)
- Bit1: USB setting history (has: 1, not have: 0)
- Bit0: USB printing history (has: 1, not have: 0)

Ex, In setting print, "E" is displayed:

Transform "E" displayed in hexadecimal number into binary number -> "1110"

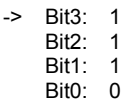

-> Network setting history: Has Network printing history: Has USB setting history: Has USB printing history: Not have

Free Manuals Download Website [http://myh66.com](http://myh66.com/) [http://usermanuals.us](http://usermanuals.us/) [http://www.somanuals.com](http://www.somanuals.com/) [http://www.4manuals.cc](http://www.4manuals.cc/) [http://www.manual-lib.com](http://www.manual-lib.com/) [http://www.404manual.com](http://www.404manual.com/) [http://www.luxmanual.com](http://www.luxmanual.com/) [http://aubethermostatmanual.com](http://aubethermostatmanual.com/) Golf course search by state [http://golfingnear.com](http://www.golfingnear.com/)

Email search by domain

[http://emailbydomain.com](http://emailbydomain.com/) Auto manuals search

[http://auto.somanuals.com](http://auto.somanuals.com/) TV manuals search

[http://tv.somanuals.com](http://tv.somanuals.com/)